군집분석 2

2 k-평균군집

 k-평균군집(k-means clustering)은 원하는 군집 수만큼(k개) 초기값을 지정하고, 각 개 체(데이터)를 가까운 초기값에 할당하여 군집을 형성한 뒤, 각 군집의 평균을 재계산하여 초기값을 갱신한다. 갱신된 값에 대해 위의 할당과정을 반복하여 k개의 최종군집을 형성한 다.

k-평균군집의 절차(알고리즘)는 다음과 같다.

단계1. 초기 (군집의) 중심으로 k개의 객체를 임의로 선택한다.<br>단계2. 각 자료를 가장 가까운 군집 중심에 할당한다.<br>단계3. 각 군집 내의 자료들의 평균을 계산하여 군집의 중심을 갱신(update)한다.<br>단계4. 군집 중심의 변화가 거의 없을 때(또는 최대 반복수)까지 단계2와 단계3를 반복 한다.

위의 단계2는 자료들의 군집의 중심점(평균)으로부터의 오차제곱합

$$
E = \sum_{i=1}^{k} \sum_{x \in C_i} (x - \overline{x}_i)^2, \quad \overline{x}_i = \frac{1}{n} \sum_{x \in C_i} x
$$

이 최소가 되도록 각 자료를 할당하는 과정이다.

아래의 그림은 k-평균군집의 절차를 나타낸 것이다.

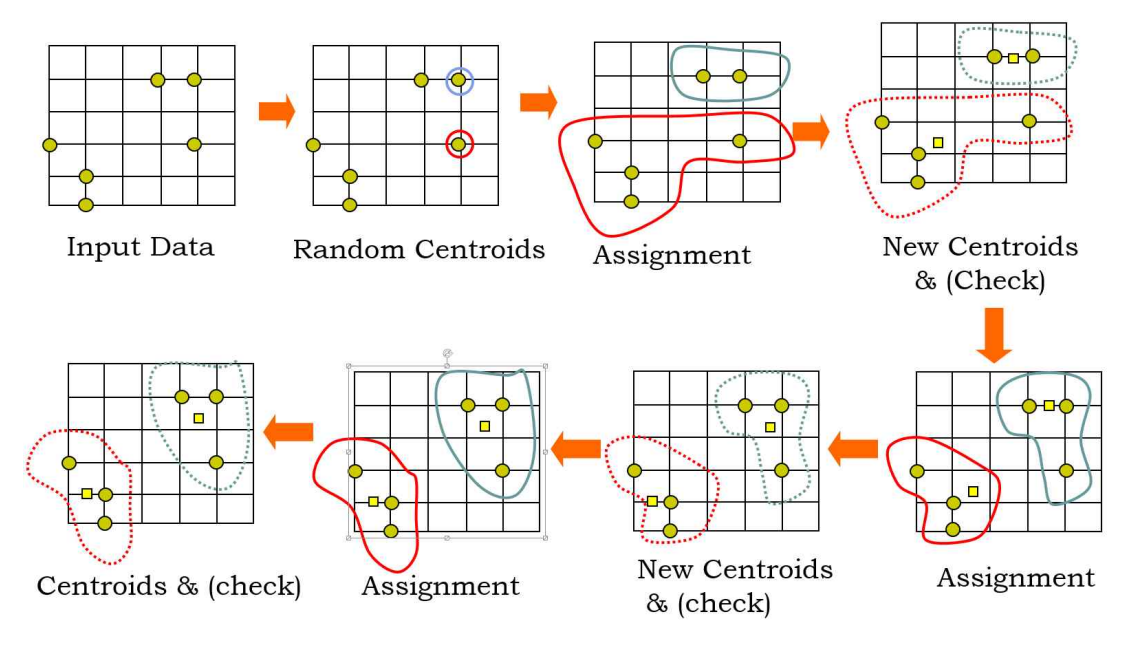

 k-평균군집에서 군집의 수(k)는 미리 정해 주어야 하며, k-개의 초기 중심값은 임의로 선 택될 수 있으나, 자료값 중에서 무작위로 선택하는 것이 보다 편리할 것이다. 다만 초기 중 심점들은 서로 멀리 떨어져 있는 것이 바람직하며, 초기값에 따라 군집 결과가 크게 달라질 수 있다. 또한 k-평균군집은 군집의 매 단계마다 군집 중심으로부터의 오차제곱합을 최소화 하는 방향으로 군집을 형성해나가는(부분 최적화를 수행하는) 탐욕적(greedy) 알고리즘으로 간주될 수 있으며, 안정된 군집은 보장하나 전체적으로 최적이라는 것은 보장하지 못한다.

 k-평균군집은 알고리즘이 단순하며, 빠르게 수행되며 계층적 군집보다 많은 양의 자료를 다룰 수 있으며, 평균 등 거리 계산에 기반하므로 모든 변수가 연속적이어야 한다. 단점으 로는 잡음이나 이상점에 영향을 많이 받으며(군집의 중심을 계산하는 과정에서), 볼록한 형 태가 아닌(non-convex) 군집(예를 들어, U-형태의 군집)이 존재할 경우에는 성능이 떨어진 다.

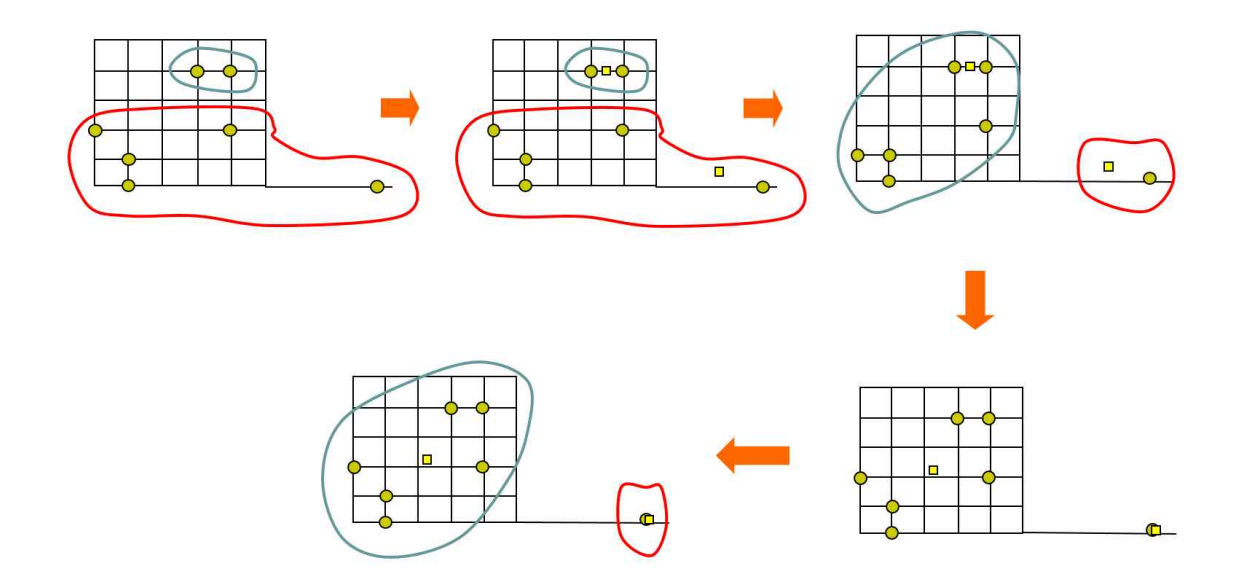

아래의 그림은 k-평균군집이 이상치 자료에 대해 민감하게 반응하는 과정을 보여준다.

이상치 자료에 민감한 k-평균군집의 단점을 보완하기 위해 군집을 형성하는 매 단계 마다 평균 대신 중앙값을 사용하는 k-중앙값(k-medoids)군집을 사용할 수 있다(R에서 k-중앙값 군집은 pam() 함수를 이용한다). k-평균군집을 수행하기 전 탐색적 자료분석을 통해 이상 치를 미리 제거하는 것도 좋은 방법이다.

 R에서 kmeans() 함수는 k-평균군집을 수행한다. 이 때, 임의로 선택되는 초기값에 따라 결과가 달라지는 것을 없애기 위해서는 set.seed()를 사용한다. 또한 nstart= 옵션은 다중 (multiple)의 초기값에 대해 k-평균군집을 수행하고 그 가운데 최적의 결과를 제시해 준다 (종종 nstart=25를 추천한다).

 계층적 군집과는 달리 k-평균군집은 군집의 수를 미리 정해주어야 한다. 패키지 {Nbclust}를 통해 적절한 군집의 수에 대한 정보를 얻을 수 있다. 군집 수에 따른 집단 내 제곱합(within-groups sum of squares)의 그래프를 그려보는 것도 군집 수를 정하는데 도 움이 된다. 이 그래프는 아래의 함수를 이용하여 그릴 수 있다.

```
> wssplot <- function(data, nc=15, seed=1234){
                  wss \leftarrow (nrow(data)-1)*sum(apply(data,2,var))
                  for (i in 2:nc } {
                         set.seed(seed)
                         wss[i] <- sum(kmeans(data, centers=i)$withinss)}
                    plot(1:nc, wss, type="b", xlab="Number of Clusters", ylab="Within groups sum of squares")}
```
 위 함수에서 data는 수치형의 자료이며, nc는 고려할 군집의 최대 수, seed는 난수 발생 초기값이다.

아래의 [예제 1]은 kmeans() 함수를 이용하여 k-평균군집을 수행한다.

[예제 1] 분석에 사용되는 자료는 패키지 {rattle}에서 제공하는 178개 이탈리안 와인에 대 해 13가지의 화학적 성분을 측정한 자료이다.

```
> data(wine, package="rattle")
```

```
> head(wine)
```
 Type Alcohol Malic Ash Alcalinity Magnesium Phenols Flavanoids Nonflavanoids 1 1 14.23 1.71 2.43 15.6 127 2.80 3.06 0.28 2 1 13.20 1.78 2.14 11.2 100 2.65 2.76 0.26 3 1 13.16 2.36 2.67 18.6 101 2.80 3.24 0.30

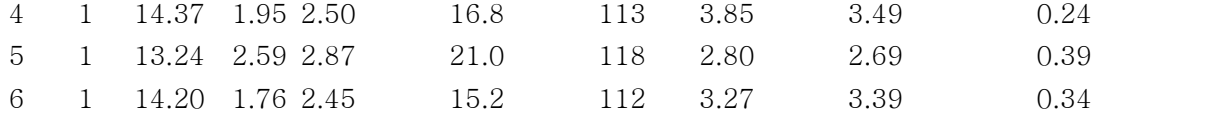

Proanthocyanins Color Hue Dilution Proline

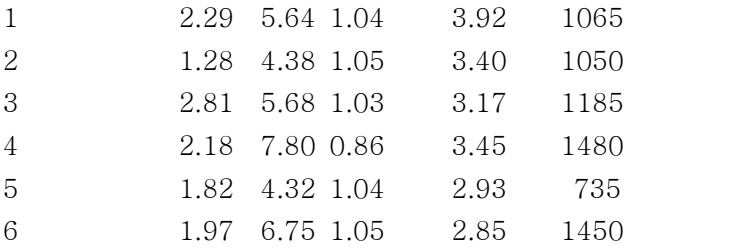

 변수의 측정 단위(또는 범위)가 매우 다르므로 군집분석을 수행하기 전에 scale() 함수를 이용하여 표준화를 수행하고, 적절한 군집 수를 정하기 위해 앞서 소개된 wssplot() 함수를 수행한다.

 $> df \le - scale(wine[-1])$ 

## > wssplot(df)

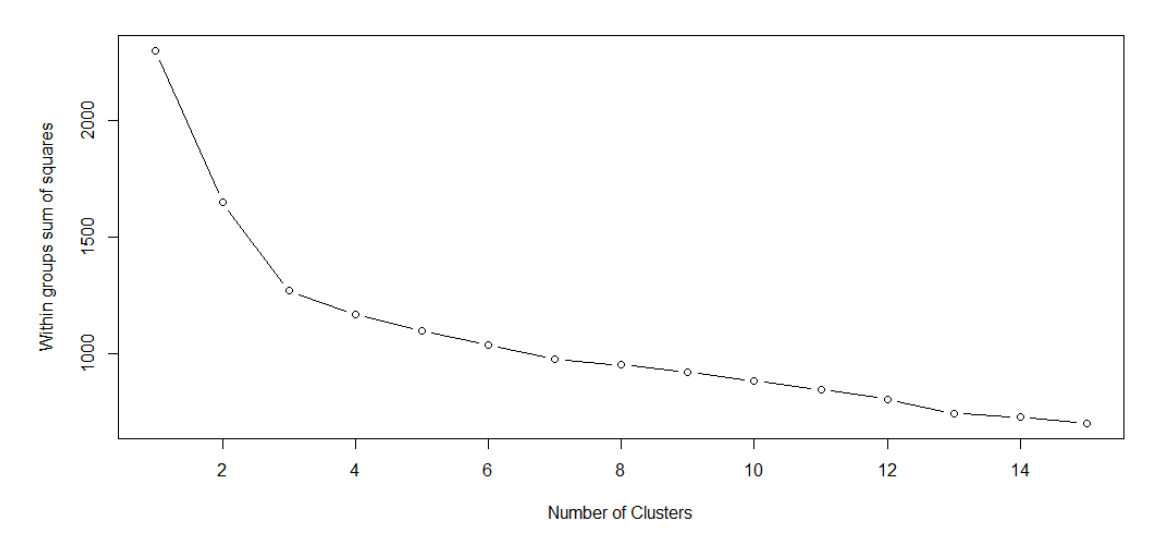

 군집수 3에서 오차제곱합이 크게 감소되었음을 확인할 수 있다. 군집수의 결정은 아래와 같이 Nbclust{Nbclust}를 이용할 수도 있다. > library(NbClust)

- 
- > set.seed(1234)
- > nc <- NbClust(df, min.nc=2, max.nc=15, method="kmeans")
- > table(nc\$Best.n[1,])

0 1 2 3 10 12 14 15 2 1 4 15 1 1 1 1

> barplot(table(nc\$Best.n[1,]),

xlab="Numer of Clusters", ylab="Number of Criteria", main="Number of Clusters Chosen by 26 Criteria")

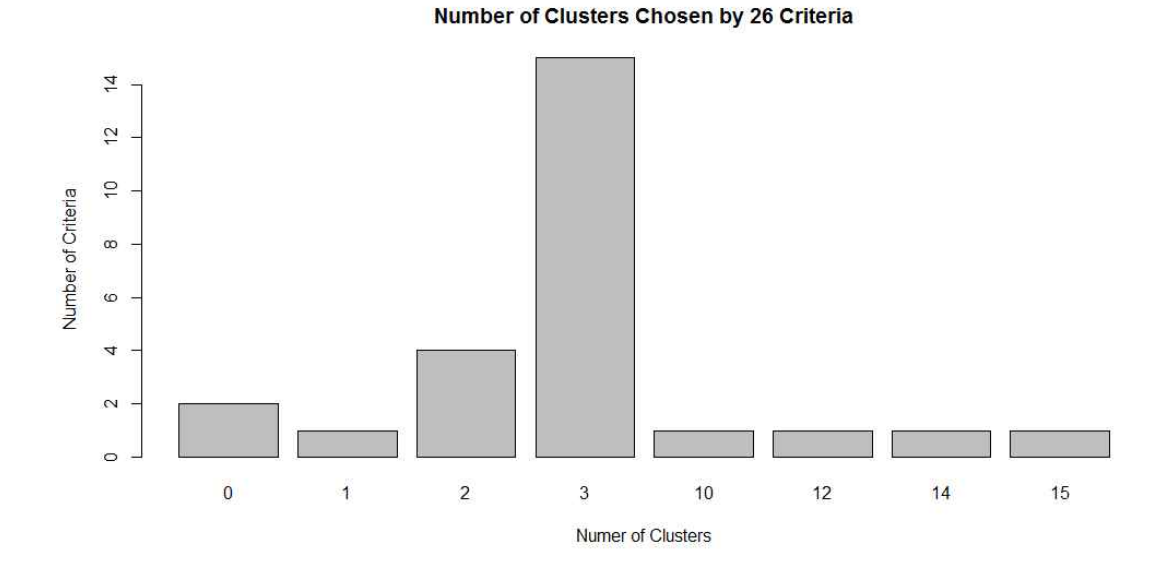

 최적의 군집수를 정하기 위해 사용되는 지수(총 30개 중 여기서는 26개의 지수가 계산 됨) 가운데 15개의 지수가 3을 최적의 군집수로 투표(majority voting)한 결과를 보여준다.

 군집의 수(k)를 3으로 하여 kmeans()를 수행한 결과는 다음과 같다. 각 군집의 크기와 중심값을 보여준다. 군집 결과의 시각화는 plot() 함수를 이용한다.

 $>$  set.seed(1234)  $>$  fit.km  $\leq$  kmeans(df, 3, nstart=25) > fit.km\$size [1] 62 65 51

> fit.km\$centers

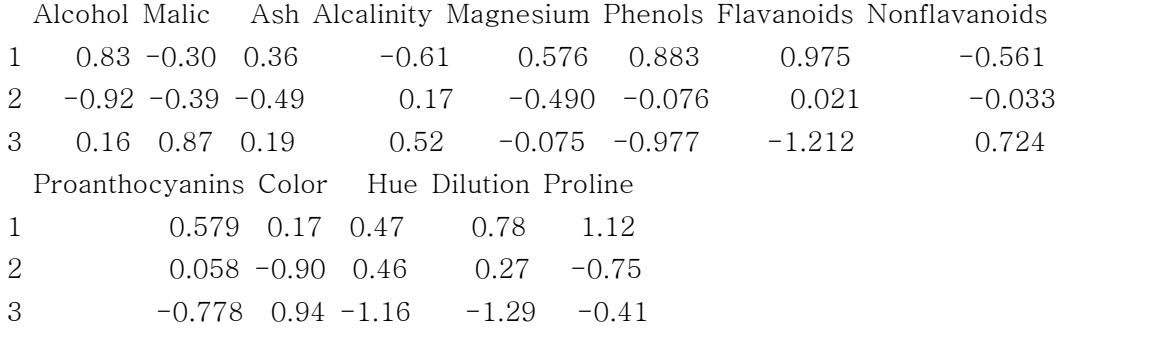

> plot(df, col=fit.km\$cluster)

> points(fit.km\$center, col=1:3, pch=8, cex=1.5)

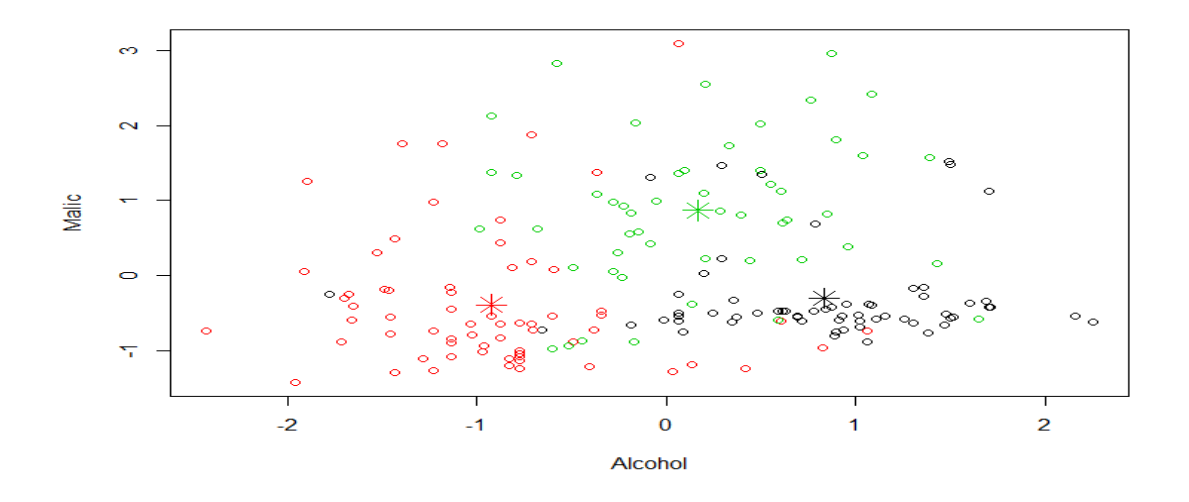

각 군집별로 변수의 요약값을 측정단위의 척도로 나타내면 다음과 같다.

> aggregate(wine[-1], by=list(cluster=fit.km\$cluster), mean)

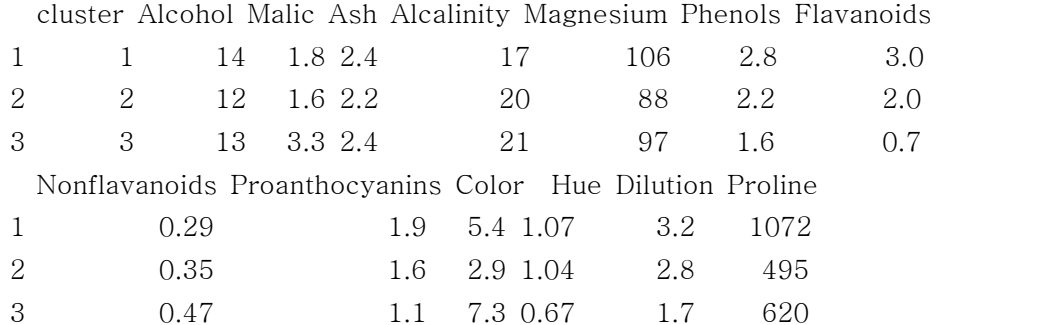

다음은 k-평균군집의 결과에 대한 정오분류표를 제시한다.

```
> ct.km <- table(wine$Type, fit.km$cluster)
> ct.km
     1 2 3
  1 59 0 0
  2 3 65 3
  3 0 0 48
```
 패키지 {flexclust}의 randIndex() 함수를 이용하면 실제 와인의 종류(Type)와 군집간의 일치도(agreement)를 나타내는 수정된 순위 지수(adjusted rank index)를 구할 수 있다.<br>여기서 수정된의 의미는 우연에 의해 발생되는 경우를 고려한 값이다. 이 지수는 -1(no agreement)과 1(perfect agreement) 사이의 값을 가진다.

```
> library(flexclust)
> randIndex(ct.km)
      ARI 
0.897495
```
다음 [예제 2]는 패키지 {flexclust}의 kcca() 함수를 이용하여 k=평균군집을 수행한다. 패키지 {flexclust}는 다양한 시각화 기능을 제공한다.

[예제 2] Nclus는 {flexclust} 패키지에서 제공하는 데이터로써, 서로 다른 4개의 이변량 정규분포로부터 발생된 난수로 구성된 자료이다.

- > library(flexclust)
- > data("Nclus")
- > plot(Nclus)

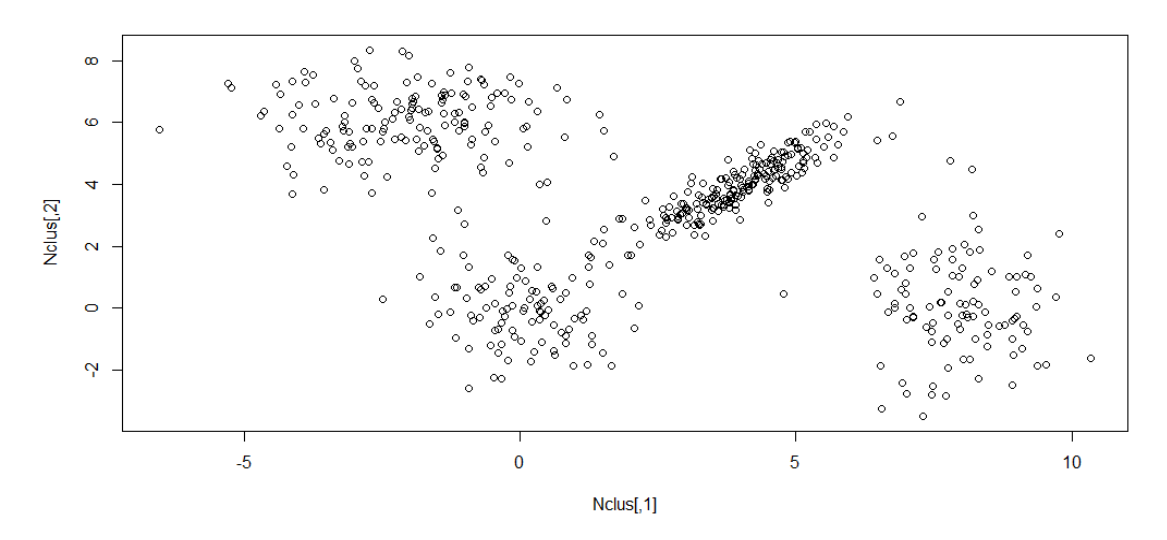

- > cl <- kcca(Nclus, k=4, family=kccaFamily("kmeans"))
- > image(cl)
- > points(Nclus)

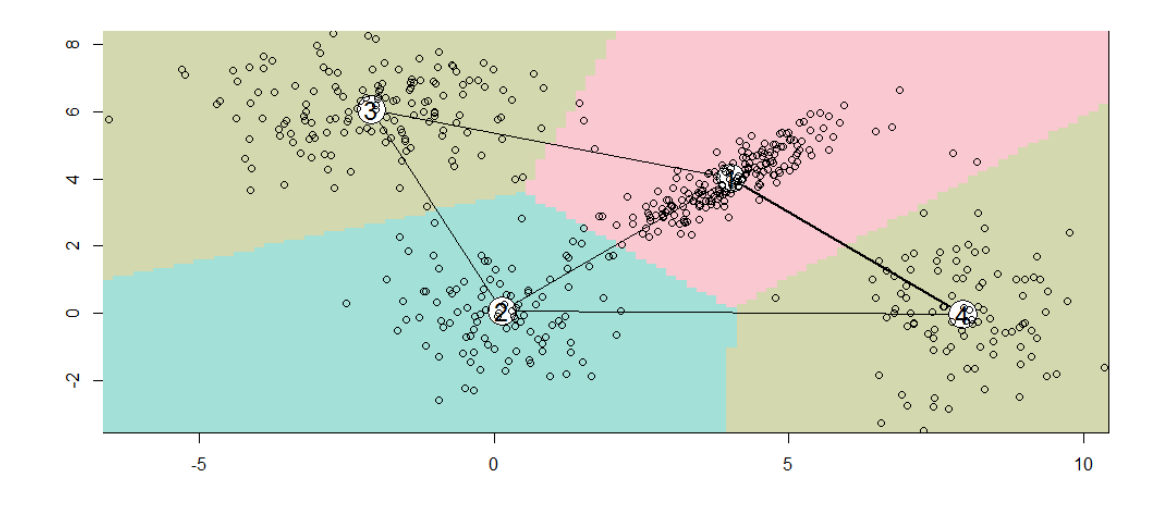

> barplot(cl)

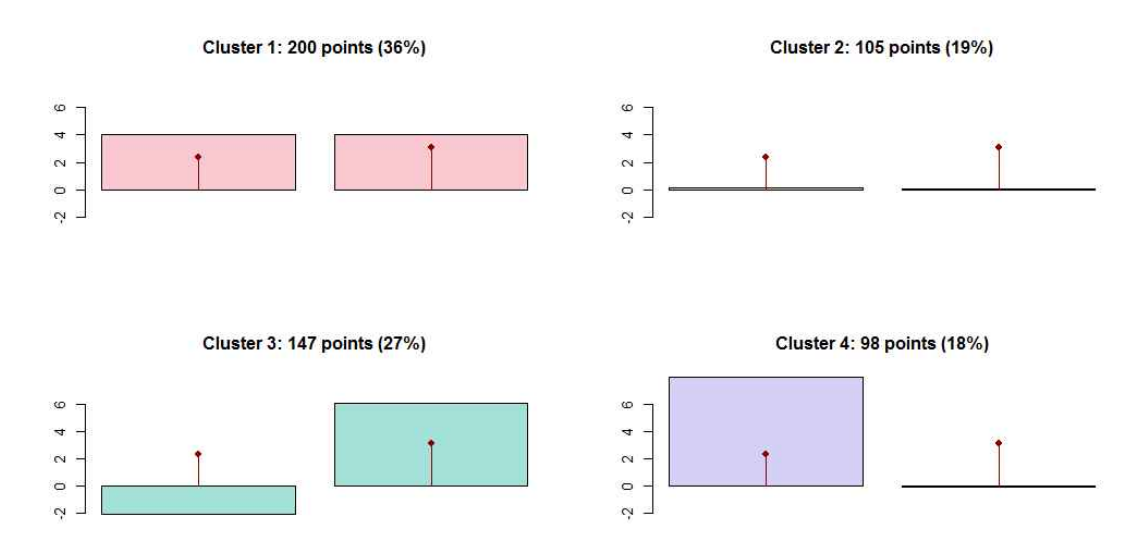

 위 그림은 각 군집의 (변수별) 중심이 전체 군집의 중심(상자 안의 막대)으로부터 얼마나 벗어나 있는지를 나타낸다.

> stripes(cl)

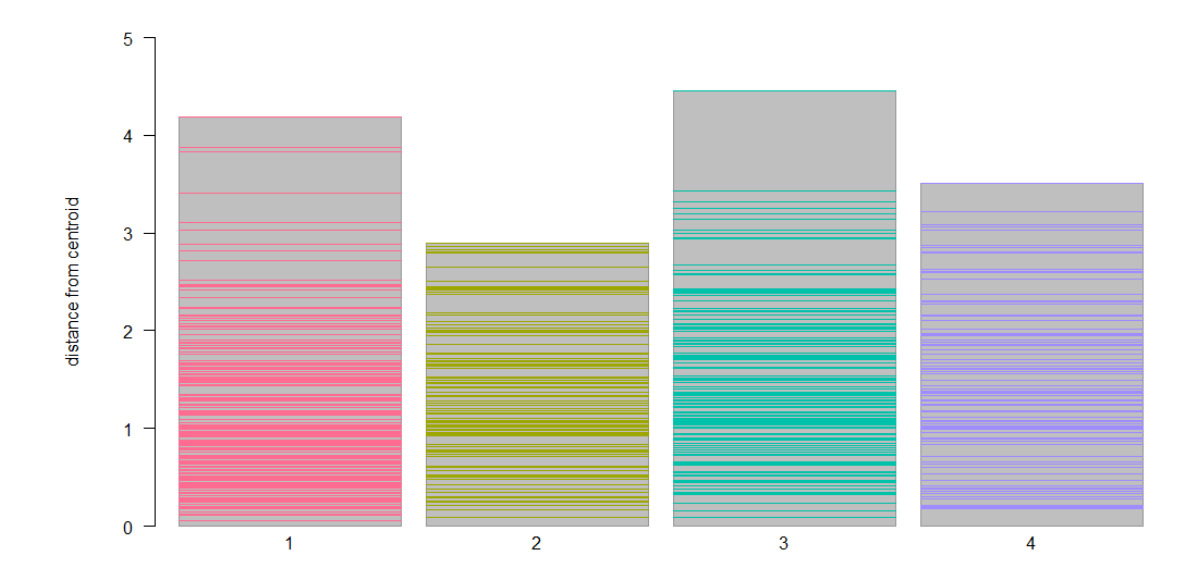

 위 그림은 줄무늬를 이용하여 각 군집내의 자료들이 해당 군집의 평균으로부터 얼마나 떨 어져 있는지를 나타낸다.

 R 패키지 {flexclust}의 kcca() 함수는 k-중심군집(k-centroids clustering)을 수행한다. family= 옵션을 이용하여 "kmeans", "kmedians", "angle", "jaccard" 또는 "ejaccard" 방법 을 이용할 수 있으며, 여기서는 kmeans 옵션을 사용하였다. kcca() 함수의 적용 결과는 image{graphics}, barplot{graphics}, barchart{lattice}, stripes{flexclust} 함수 등을 통 해 시각화 될 수 있다.

 다음 [예제 3]은 패키지 {cclust}의 cclust() 함수를 이용하여 k-평균군집을 수행한다. cclust()는 convex clustering을 수행하는 함수로 패키지 {flexclust}에도 동일한 이름의 함 수가 있으며, 두 함수의 기능은 동일하다.

[예제 3] [예제 2]와 동일한 자료를 사용하여 분석한다.

```
> library(cclust)
> c1.1 \leftarrow cclust(Nclus, 4, 20, method="kmeans")
```
- > plot(Nclus, col=cl.1\$cluster)
- $>$  points(cl.1\$center, col = 1:4, pch = 8, cex=1.5)

 cclust() 함수에서 method= 옵션에는 "kmeans", "hardcl", "neuralgas"가 있다. 이 가운 데 "kmeans"는 MacQueen(1967)의 고전적인 kmeans 알고리즘을 사용하며, "hardcl"은 hard competitive learning방법 사용하며, "neuralgas"은 이와 유사한 neural gas 알고리 즘(Martinez 등, 1993)을 사용한다.

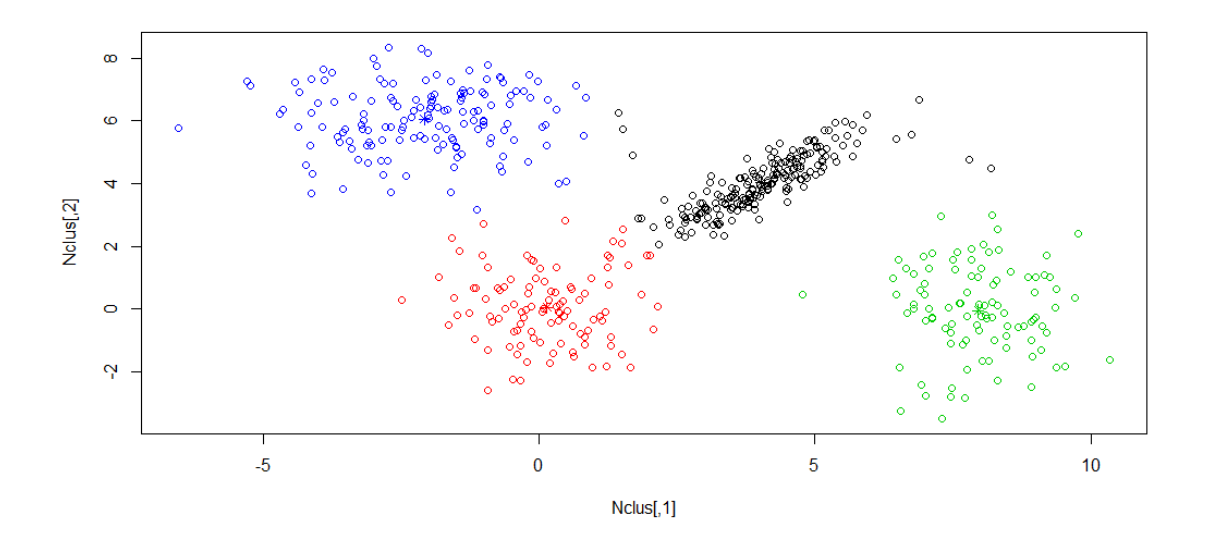

R 패키지 {cluster}의 clusplot() 함수는 2차원의 군집 그래프를 그려주는 함수이다. clusplot을 이용하면 군집의 반경과 관계까지 확인하여 볼 수 있다.

> library(cluster)

> clusplot(Nclus, cl.1\$cluster)

**CLUSPLOT(Nclus)**  $\circ$  $\overline{4}$ Component 2  $\sim$  $\circ$  $\sim$  $\overline{4}$  $\bf{0}$  $\overline{5}$  $-10$  $-5$  $10$ Component 1 These two components explain 100 % of the point variability.

 k-평균군집을 수행하는 R 함수에는 kmeans{stats}, kcca{flexclust}, cclust{flexclust}, cclust{cclust}, Kmeans{amap} 등이 있다. Kmeans{amap}은 kmeans{stats}와 그 사용법 이 유사하다. k-평균군집과 유사한 k-중앙값군집(k-medoids clusting)은 pam() 함수를 통 해 수행할 수 있다. pam은 partitioning around medoids를 의미한다.